# Sierzega Elektronik GmbH Thürnau 55, A-4062 Thening Tel.: +43-7221-64 114-0, Fax:-14 Mail: office@sierzega.at Web: www.sierzega.at Wenn an dieser Stelle Ihr Logo mit Anschrift usw. stehen soll, so kopieren Sie eine entsprechende Grafik, gespeichert als "logo.wmf" (Windows Metafile mit den Proportionen 1:10 (Breite:Länge) in das Programmverzeichnis dieser Software To see your own logo with your address here at this place:  $\text{SIERZEGA}$ Design a graphic file and save it as "logo.wmf" (Windows Metafile) with the proportions 1:10 (width to length) in the program folder of this software Gr. Mühlenstraße vom Krummbek kommend max. 30 km/h 60 '

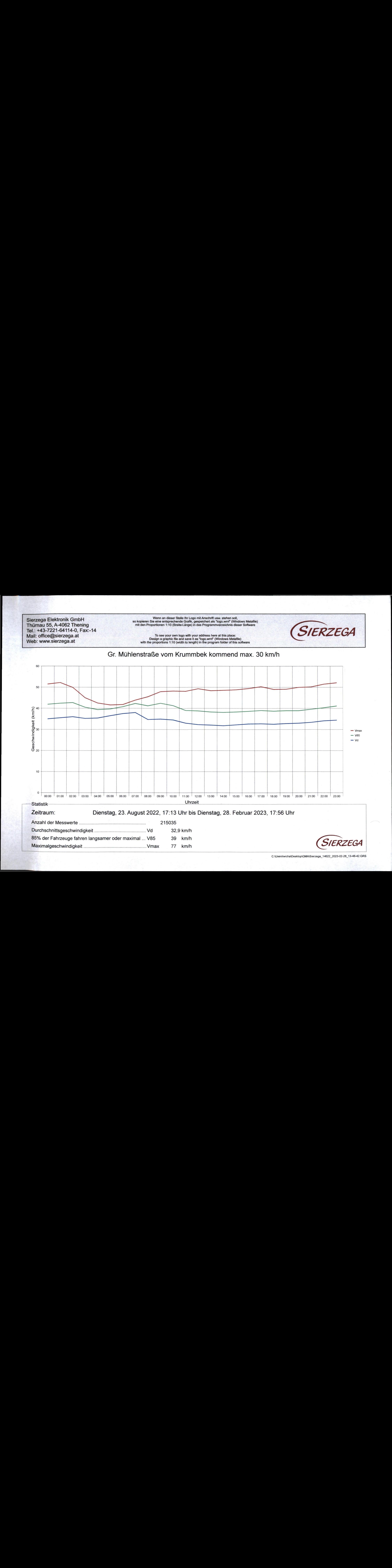

C:\Users\wichalDesktop\GMA\Sierzega\_14622\_2023-02-28\_13-48-42.GRS

Wenn an dieser Stelle Ihr Logo mit<br>
e eine entsprechende Grafik, gesp<br>
ortionen 1:10 (Breite:Länge) in das<br>
To see your own logo with your a<br>
To see your own logo with your a<br>
To see your own logo with your a<br>
sign a graph Anschrift usw. stehen soll<br>eichert als "logo.wmf" (Wir<br>Programmverzeichnis die so kopieren Sie eine entsprechende Grafik, gespeichert als "logo.wmf" (Windows Metafile mit den Proportionen 1:10 (Breite: Länge) in das Programmverzeichnis dieser Software

To see your own logo with your address here at this place: Design a graphic file and save it as "logo.wmf" (Windows Metafile) with the proportions 1:10 (width to length) in the program folder of this software

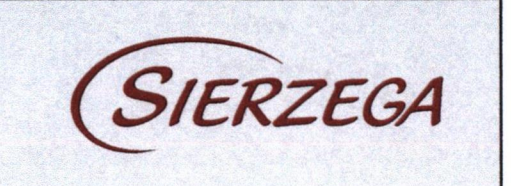

#### Gr. Mühlenstraße vom Krummbek kommend max. 30 km/h

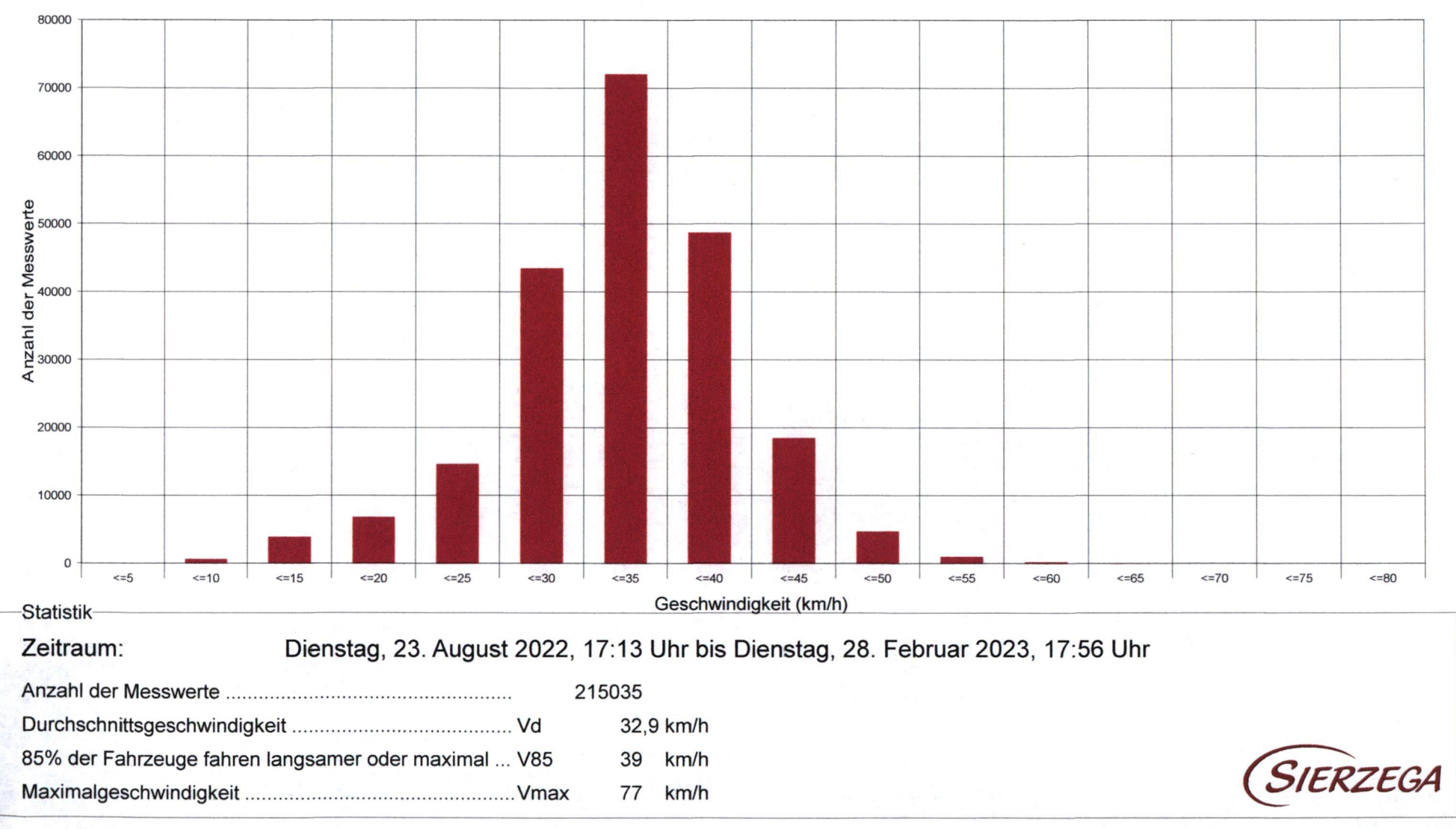

C:\Users\wicha\Desktop\GMA\Sierzega\_14622\_2023-02-28\_13-48-42.GRS

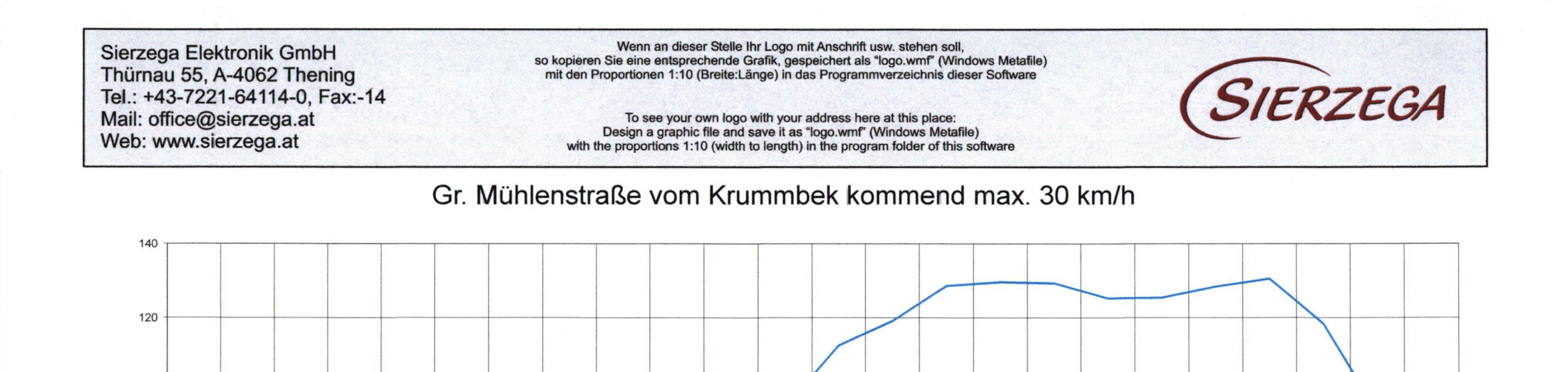

<sup>1</sup> X \

®

®

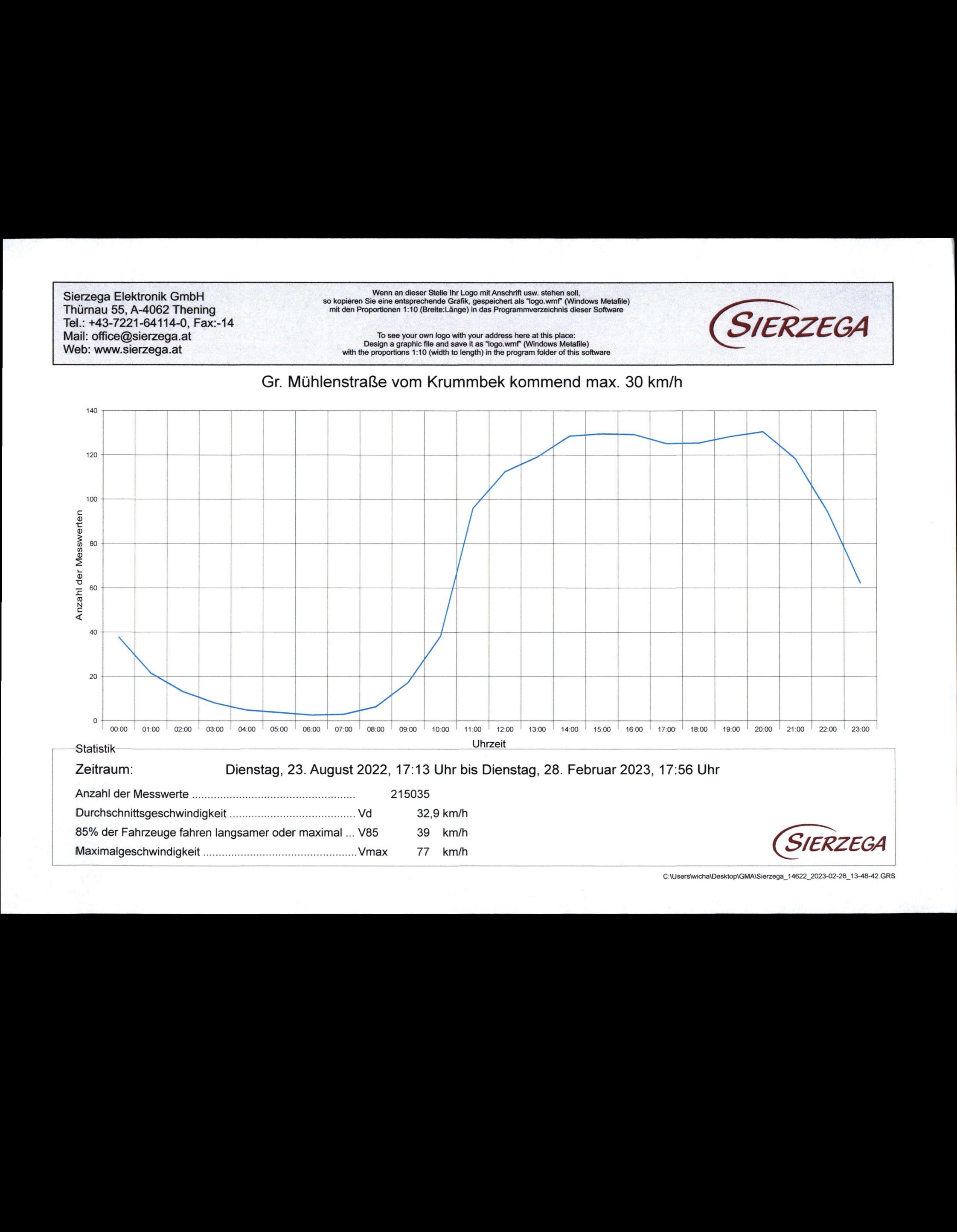

## Sierzega Elektronik GmbH<br>Thürnau 55, A-4062 Thening Tel.: +43-7221-64114-0, Fax:-14 Thürnau 55, A-4062 Thening<br>Tel.: +43-7221-64114-0, Fax:-14<br>Mail: office@sierzega.at<br>Web: www.sierzega.at<br>Web: www.sierzega.at<br>Web: www.sierzega.at<br>Web: www.sierzega.at<br>Web: www.sierzega.at<br>Web: www.sierzega.at<br>Web: www.sie

Wenn an dieser Stelle Ihr Logo mit Anschrift usw. stehen soll,<br>so kopieren Sie eine entsprechende Grafik, gespeichert als "logo.wmf" (Windows Metafile) mit den Proportionen 1:10 (Breite:Länge) in das Programmverzeichnis dieser Software

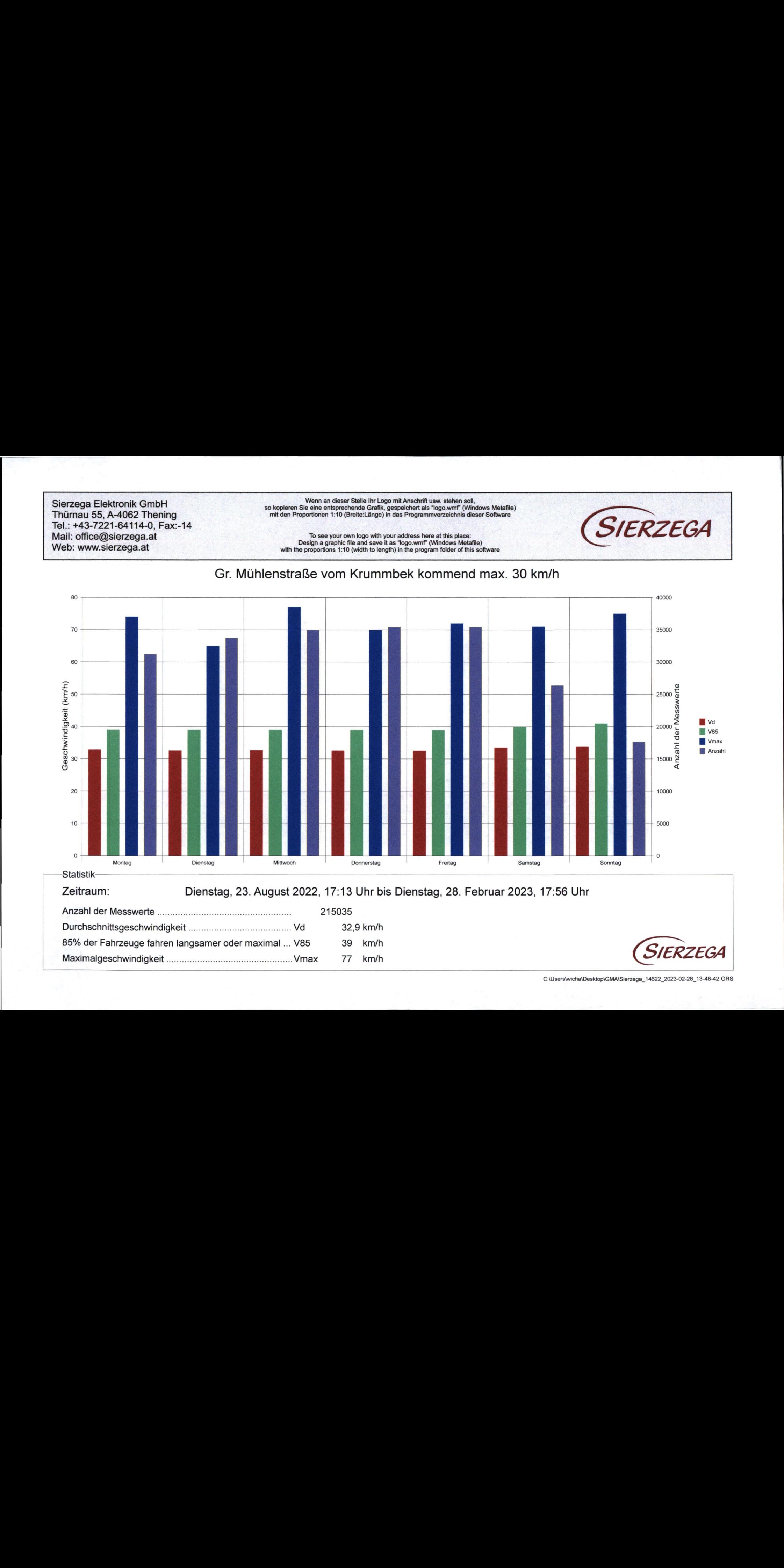

Gr. Mühlenstraße vom Krummbek kommend max. 30 km/h

### Durchschnittsgeschwindigkeit .......................0.- Vd 32,9 km/h 85% der Fahrzeuge fahren langsamer oder maximal... V85 <sup>39</sup> km/h Maximalgeschwindigkeit ......................eeeeene Vmax <sup>77</sup> km/h S/ERZEGA

C:\Users\wicha\Desktop\GMA\Sierzega\_14622\_2023-02-28\_13-48-42.GRS

Wenn an dieser Stelle Ihr Logo mit Anschrift usw. stehen soll. Sierzega Elektronik GmbH so kopieren Sie eine entsprechende Grafik, gespeichert als "logo.wmf" (Windows Metafile) Thürnau 55, A-4062 Thening mit den Proportionen 1:10 (Breite:Länge) in das Programmverzeichnis dieser Software **SIERZEGA** Tel.: +43-7221-64114-0, Fax:-14 Mail: office@sierzega.at To see your own logo with your address here at this place: Design a graphic file and save it as "logo.wmf" (Windows Metafile) Web: www.sierzega.at with the proportions 1:10 (width to length) in the program folder of this software Theodor Storm Str. vom Kuhlenkamp kommend max. 15 km/h

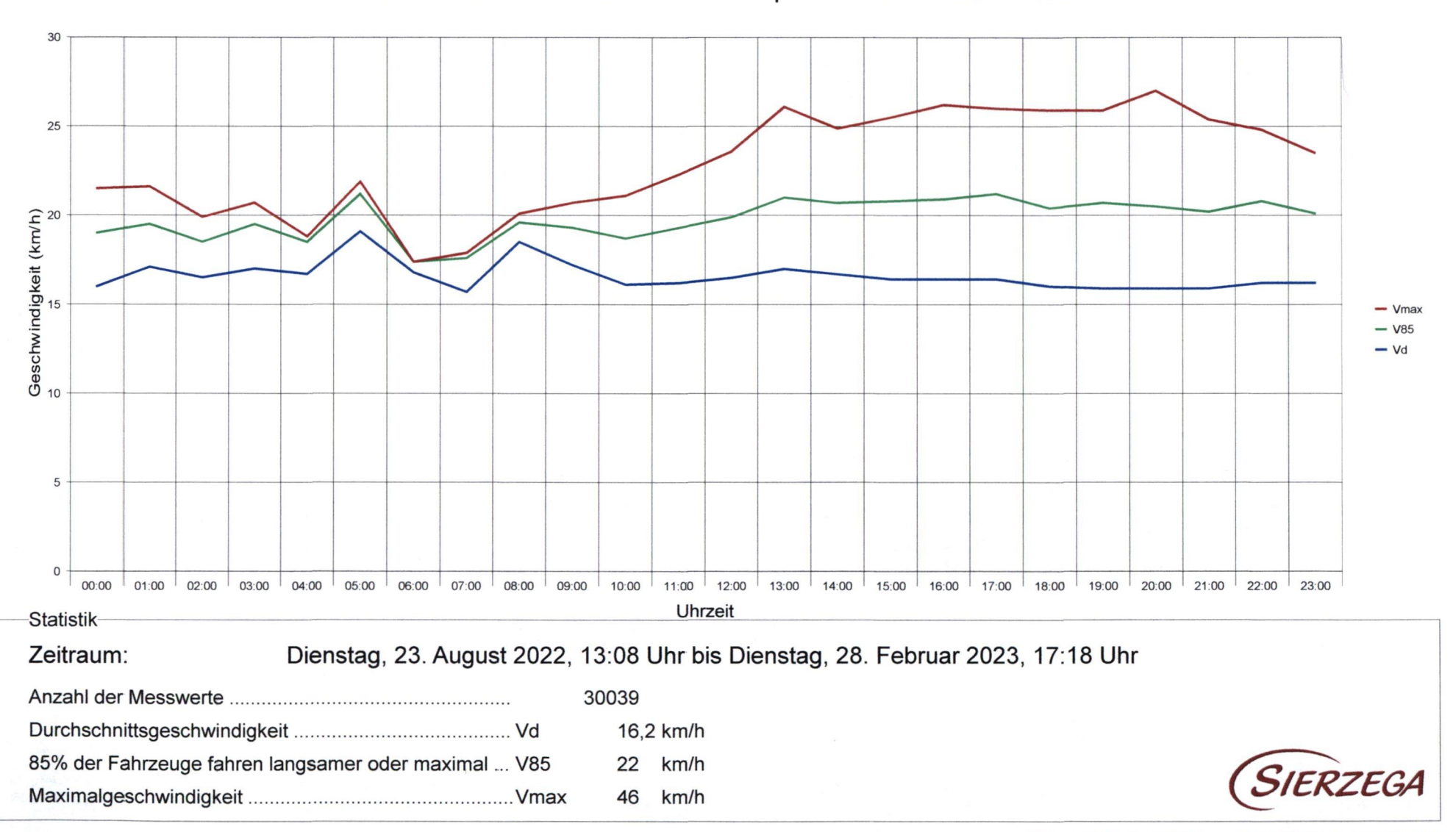

Wenn an dieser Stelle Ihr Logo mit Anschrift usw. stehen soll, so kopieren Sie eine entsprechende Grafik, gespeichert als "logo.wmf" (Windows Metafile) mit den Proportionen 1:10 (Breite:Länge) in das Programmverzeichnis dieser Software

To see your own logo with your address here at this place: Design a graphic file and save it as "logo.wmf" (Windows Metafile) with the proportions 1:10 (width to length) in the program folder of this software

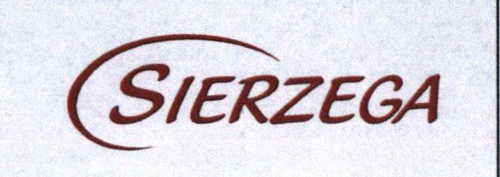

#### Theodor Storm Str. vom Kuhlenkamp kommend max. 15 km/h

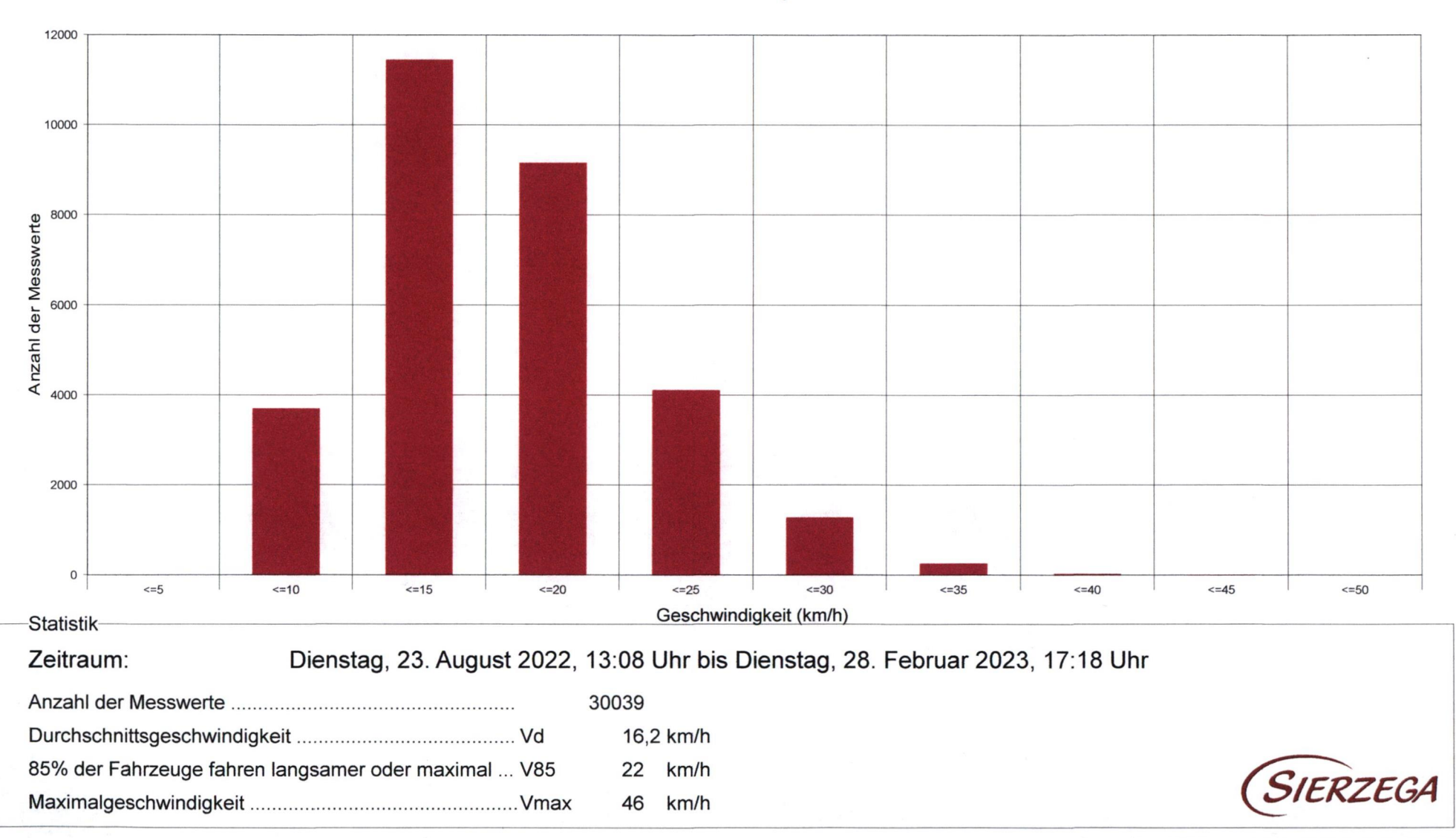

## Nenn an dieser Stelle Ihr Logo mit Anschrift usw. stehen soll,<br>Sierzega Elektronik GmbH so kopieren Sie eine entsprechende Grafik, gespeichert als "logo.wmf" (Windows Metafile)<br>mit den Proportionen 1:10 (Breite:Länge) in d Thürnau 55, A-4062 Thening mit den Proportionen 1:10 (Breite:Länge) in das Programmverzeichnis dieser Software Sierzega Elektronik GmbH<br>
Thürnau 55, A-4062 Thening<br>
Tel.: +43-7221-64114-0, Fax:-14 with then Proportionen 1:10 (Breite:Lange) in das Programmerizeichnis disear Software<br>
Theodor Storm Str. vom Kuhlenkamp kommend max. 15 **Mail: office@sierzega.at**<br>
Web: www.sierzega.at **with the proportions 1:10 (width to length)** in the program folder of this software<br>
Web: www.sierzega.at with the proportions 1:10 (width to length) in the program folder

Theodor Storm Str. vom Kuhlenkamp kommend max. 15 km/h

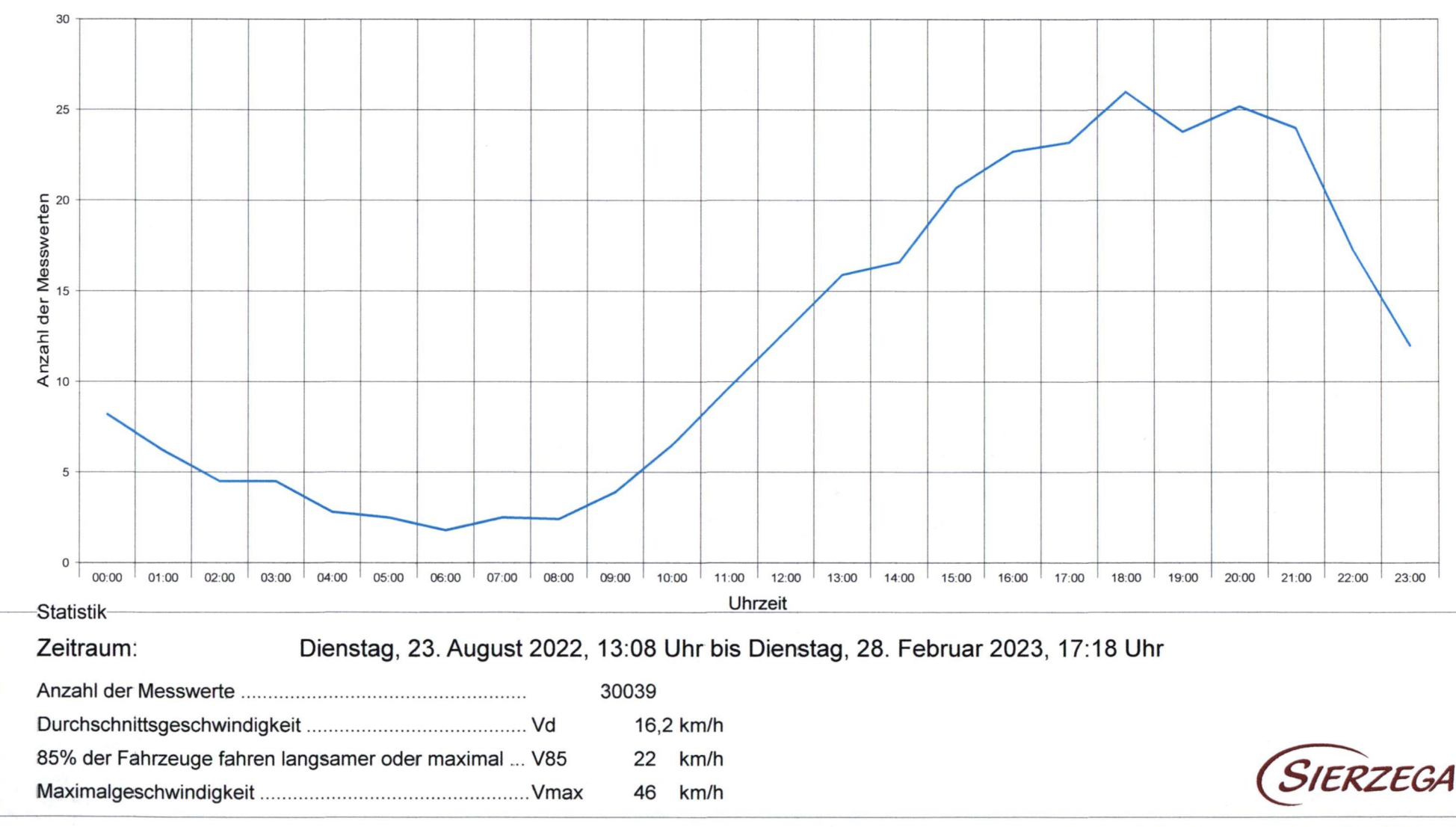

Wenn an dieser Stelle Ihr Logo mit Anschrift usw. stehen soll, so kopieren Sie eine entsprechende Grafik, gespeichert als "logo.wmf" (Windows Metafile) mit den Proportionen 1:10 (Breite:Länge) in das Programmverzeichnis dieser Software

Design a graphic file and save it as "logo.wmf" (Windows Metafile) with the proportions 1:10 (width to length) in the program folder of this software

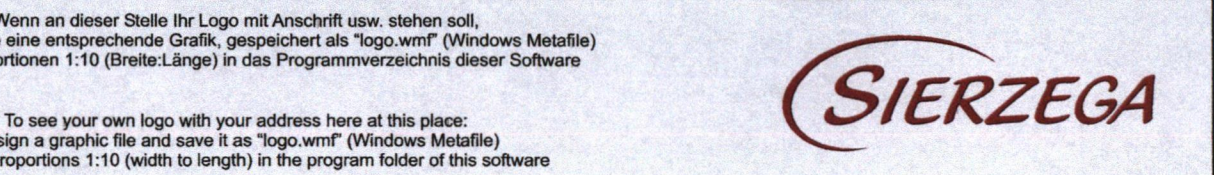

Theodor Storm Str. vom Kuhlenkamp kommend max. 15 km/h

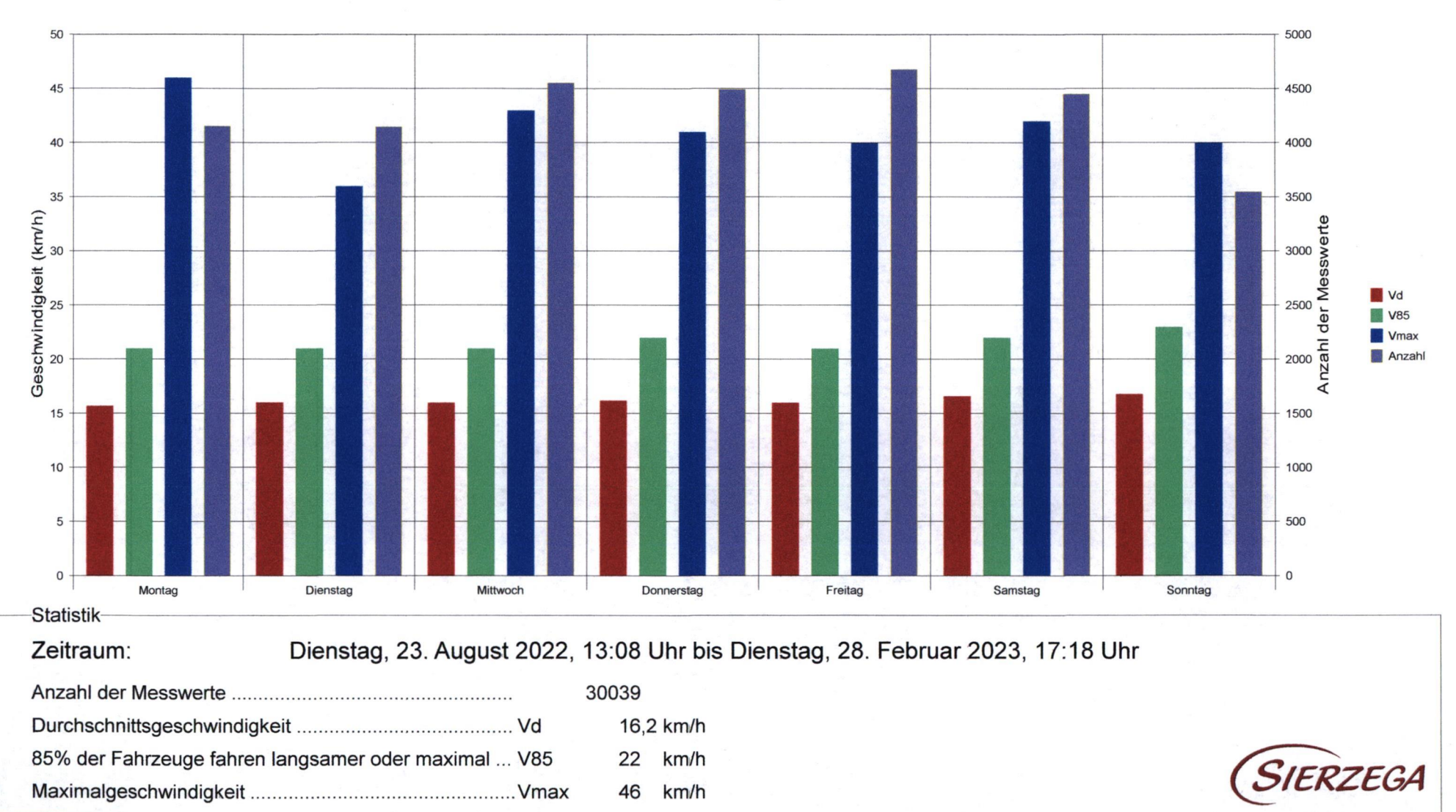

# Sierzega Elektronik GmbH<br>Thürnau 55, A-4062 Thening Thürnau 55, A-4062 Thening www.siden Sie in dieser Softe ihr Logo mit Anschrift usw. stehen soli,<br>
Thürnau 55, A-4062 Thening mit den Proportionen 1:10 (Breite:Länge) in das Programmverzeichnis dieser Software<br>
Tel.: +43-7 Tel.: +43-7221-64114-0, Fax:-14<br>Mail: office@sierzega.at Tel.: +43-7221-64114-0, Fax:-14<br>Mail: office@sierzega.at <sup>To see</sup> your own logo with your<br>Web: www.sierzega.at with the proportions 1:10 (width to length) To see your own logo with your address here at this place:<br>Design a graphic file and save it as "logo.wmf" (Windows Metafile)<br>with the proportions 1:10 (width to length) in the program folder of this software To see your own logo with your address here at this place:<br>
Mail: office@sierzega.at<br>
Web: www.sierzega.at<br>
Web: www.sierzega.at<br>
Web: www.sierzega.at<br>
Web: www.sierzega.at **SIERZEGA**

Hartwigskuhle vom Kethelshufe kommend max. 15 km/h

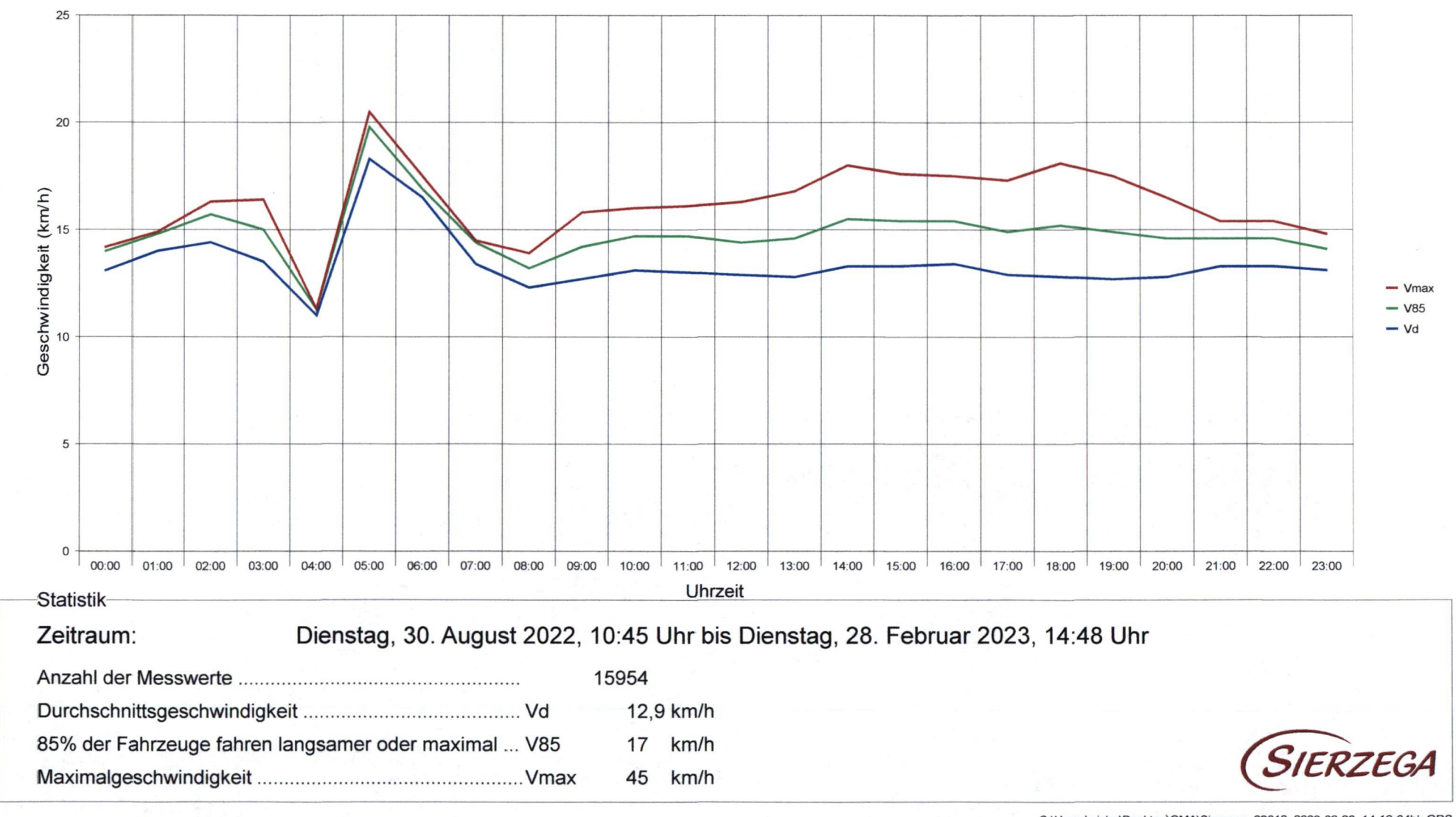

C:\Users\wicha\Desktop\GMA\Sierzega\_23012\_2023-02-28.\_14-10-04hk.GRS

Wenn an dieser Stelle Ihr Logo mit Anschrift usw. stehen soll. so kopieren Sie eine entsprechende Grafik, gespeichert als "logo.wmf" (Windows Metafile) mit den Proportionen 1:10 (Breite:Länge) in das Programmverzeichnis dieser Software

To see your own logo with your address here at this place: Design a graphic file and save it as "logo.wmf" (Windows Metafile) with the proportions 1:10 (width to length) in the program folder of this software

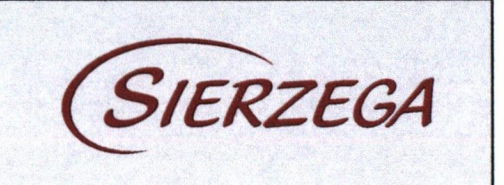

Hartwigskuhle vom Kethelshufe kommend max. 15 km/h

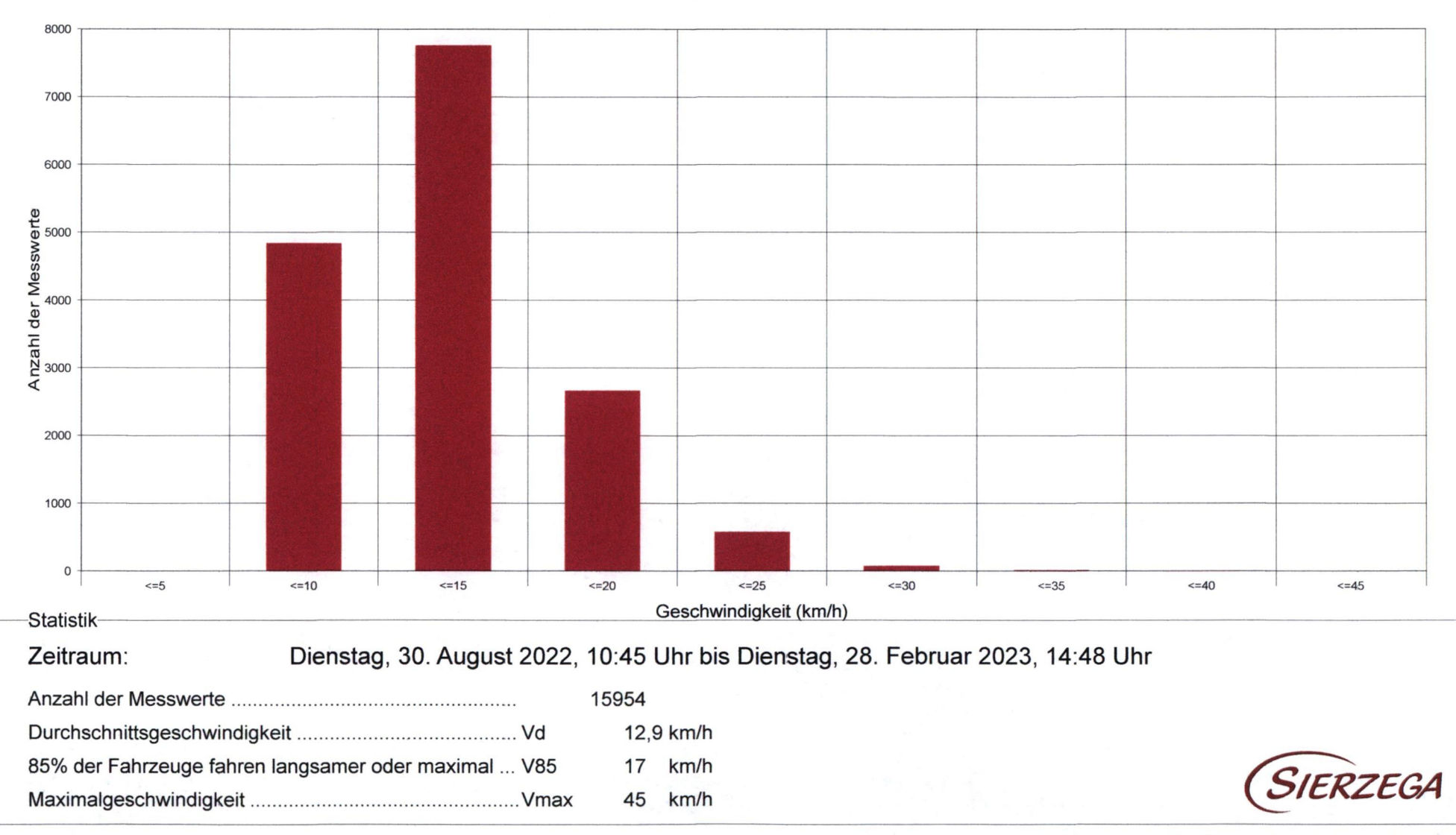

C:\Users\wicha\Desktop\GMA\Sierzega\_23012\_2023-02-28\_14-10-04hk.GRS

Wenn an dieser Stelle Ihr Logo mit Anschrift usw. stehen soll, Sierzega Elektronik GmbH so kopieren Sie eine entsprechende Grafik, gespeichert als "logo.wmf" (Windows Metafile) Thürnau 55, A-4062 Thening mit den Proportionen 1:10 (Breite:Länge) in das Programmverzeichnis dieser Software **SIERZEGA** Tel.: +43-7221-64114-0, Fax:-14 Mail: office@sierzega.at To see your own logo with your address here at this place: Design a graphic file and save it as "logo.wmf" (Windows Metafile) Web: www.sierzega.at with the proportions 1:10 (width to length) in the program folder of this software Hartwigskuhle vom Kethelshufe kommend max. 15 km/h

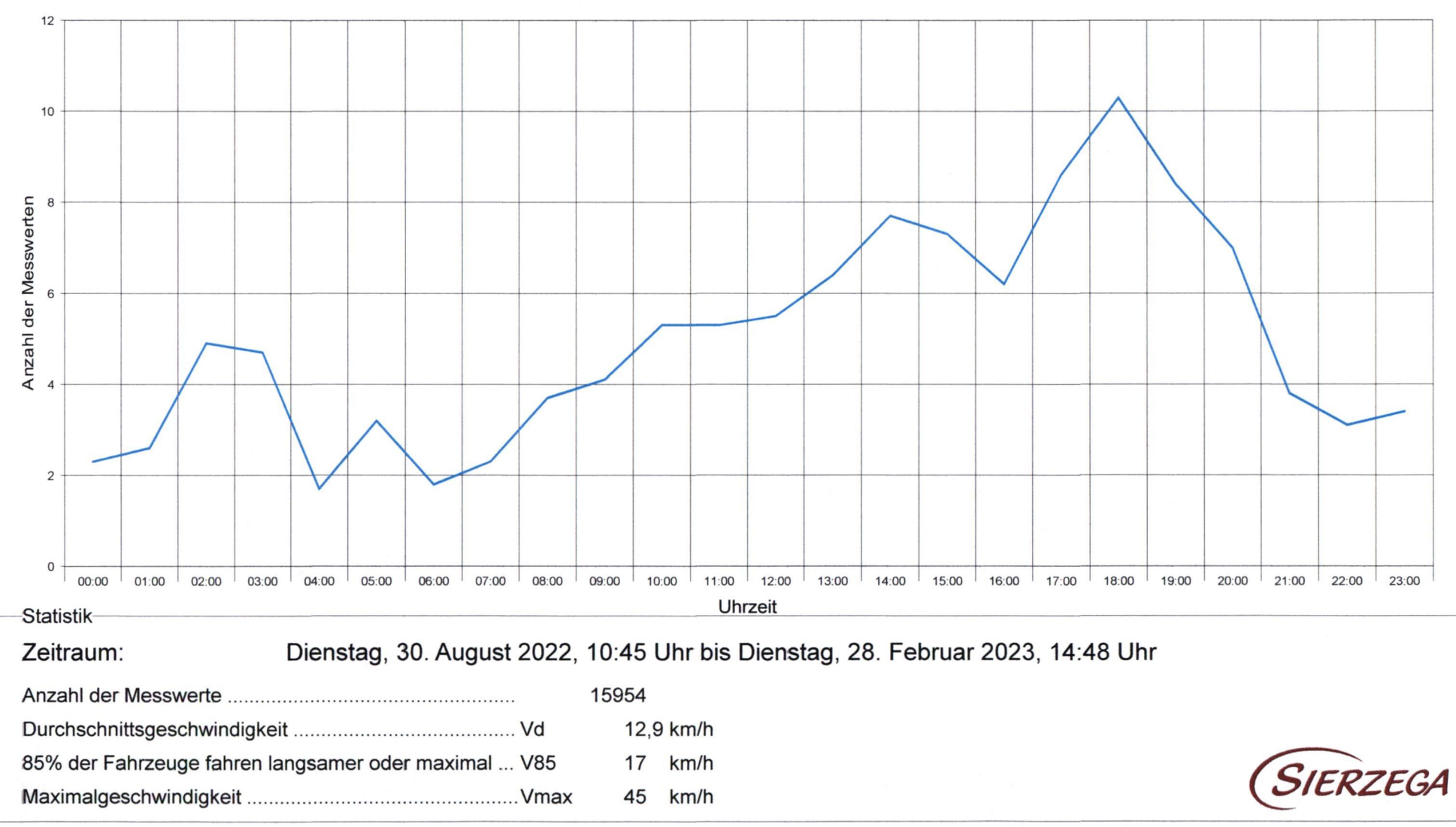

C:\Users\wicha\Desktop\GMA\Sierzega\_23012\_2023-02-28\_14-10-04hk.GRS

Wenn an dieser Stelle Ihr Logo mit Anschrift usw. stehen soll, so kopieren Sie eine entsprechende Grafik, gespeichert als "logo.wmf" (Windows Metafile) mit den Proportionen 1:10 (Breite:Länge) in das Programmverzeichnis dieser Software

To see your ownlogo with your address here at this place: Design a graphic file and save it as "logo.wmf" (Windows Metafile) with the proportions 1:10 (width to length) in the program folder of this software

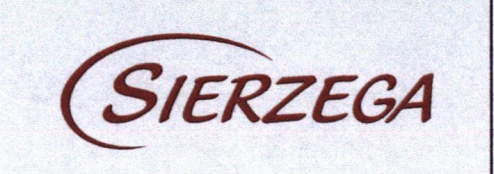

Hartwigskuhle vom Kethelshufe kommend max. 15 km/h

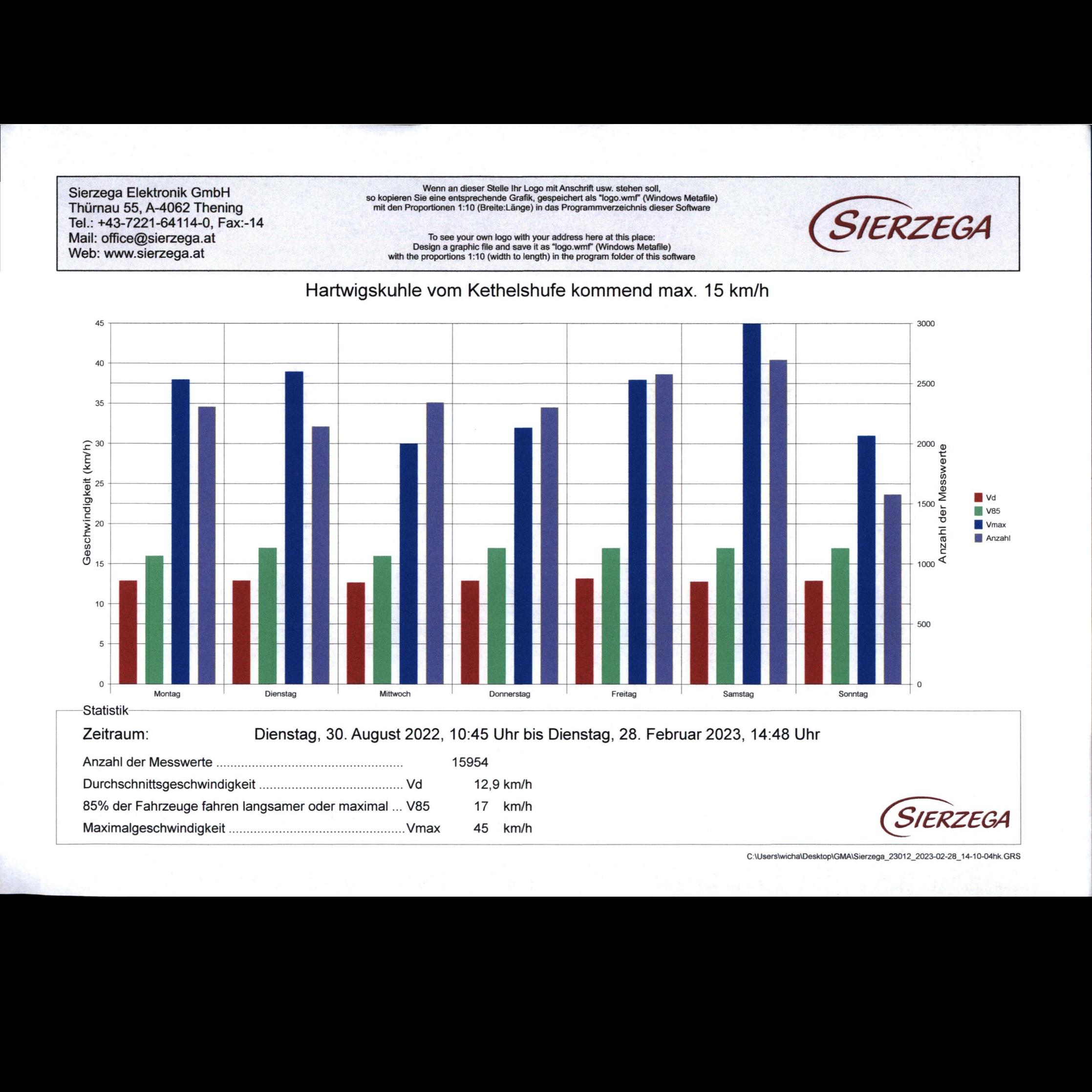

C:\Users\wicha\Desktop\GMA\Sierzega\_23012\_2023-02-28\_14-10-04hk.GRS

Wenn an dieser Stelle Ihr Logo mit Anschrift usw. stehen soll, so kopieren Sie eine entsprechende Grafik, gespeichert als "logo.wmf" (Windows Metafile) mit den Proportionen 1:10 (Breite:Länge) in das Programmverzeichnis dieser Software

To see your own logo with your address here at this place: Design a graphic file and save it as "logo.wmf" (Windows Metafile) with the proportions 1:10 (width to length) in the program folder of this software

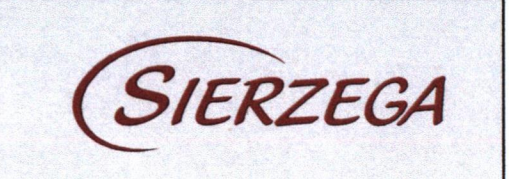

Lamp'sche Koppel vom Stakendorfer Tor kommend max. 15 km/h

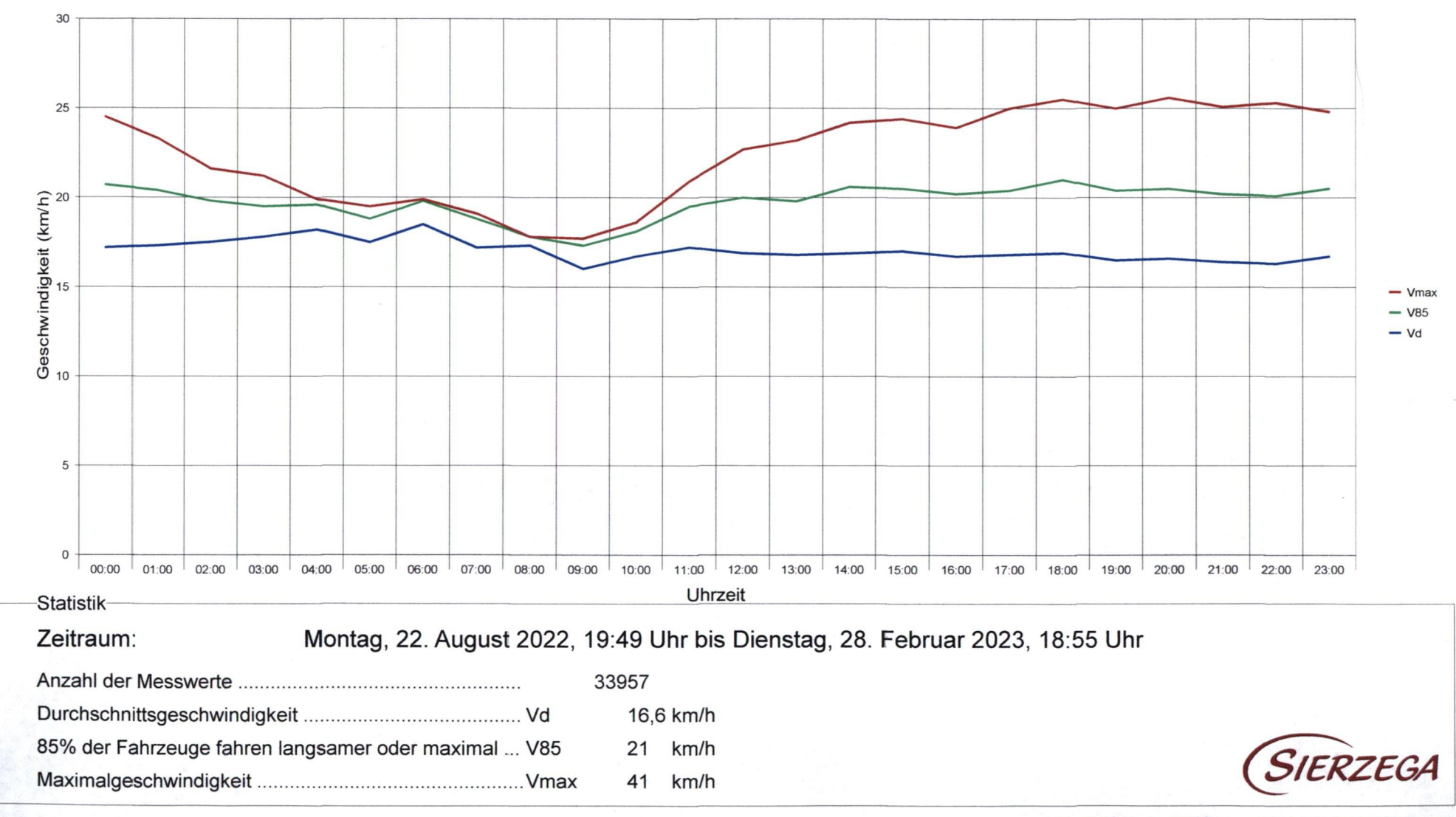

C:\Users\wicha\Desktop\GMA\Sierzega\_14634\_2023-02-28\_13-57-271k.GRS

Wenn an dieser Stelle Ihr Logo mit Anschrift usw. stehen soll, so kopieren Sie eine entsprechende Grafik, gespeichert als "logo.wmf" (Windows Metafile) mit den Proportionen 1:10 (Breite:Länge) in das Programmverzeichnis dieser Software

To see your own logo with your address here at this place: Design a graphic file and save it as "logo.wmf" (Windows Metafile) with the proportions 1:10 (width to length) in the program folder of this software

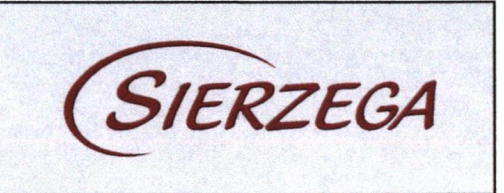

Lamp'sche Koppel vom Stakendorfer Tor kommend max. 15 km/h

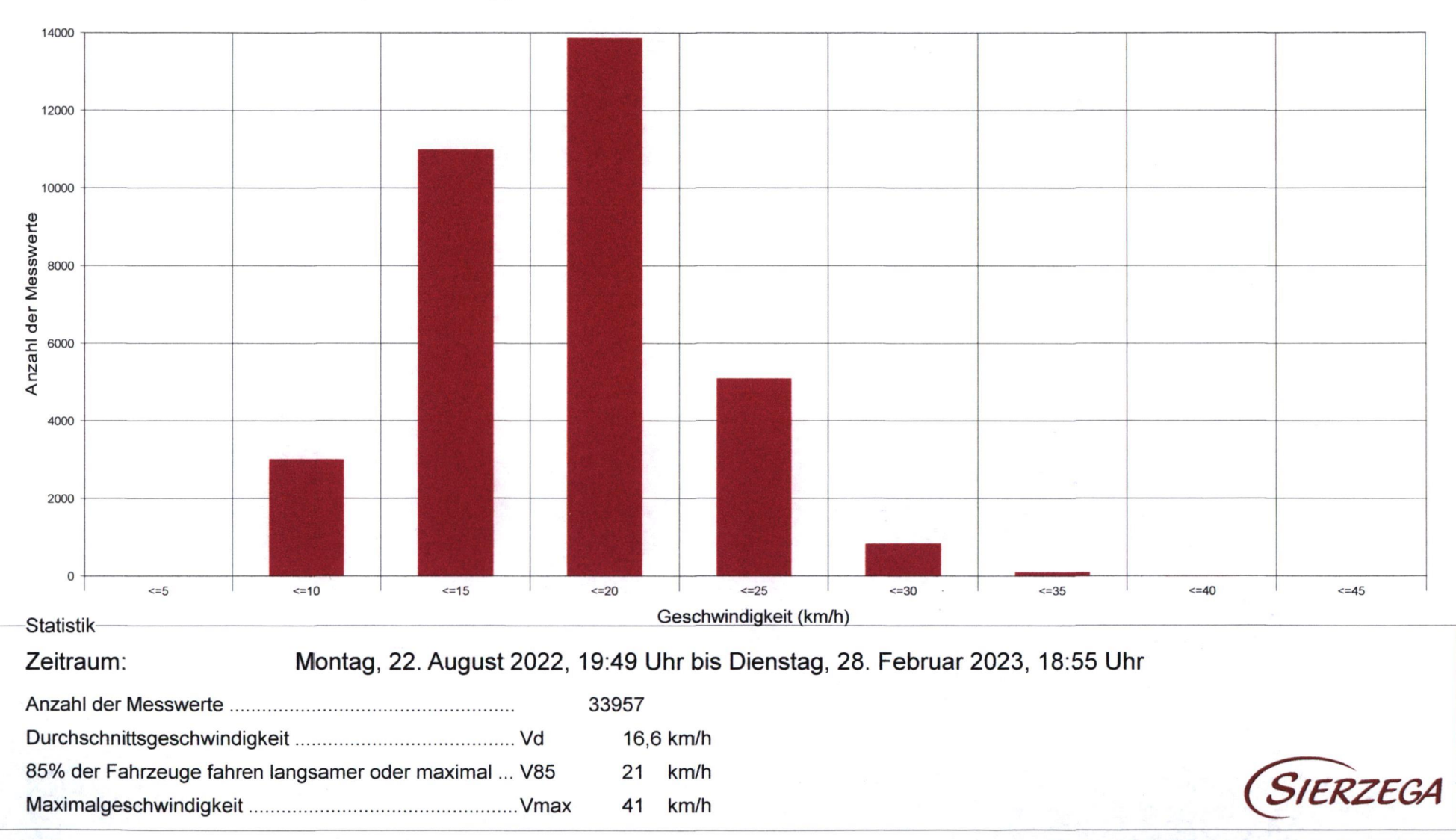

C:\Users\wicha\Desktop\GMA\Sierzega\_14634\_2023-02-28\_13-57-27lk.GRS

Wenn an dieser Stelle Ihr Logo mit Anschrift usw. stehen soll, so kopieren Sie eine entsprechende Grafik, gespeichert als "logo.wmf" (Windows Metafile) mit den Proportionen 1:10 (Breite:Länge) in das Programmverzeichnis dieser Software

To see your own logo with your address here at this place: Design a graphic file and save it as "logo.wmf" (Windows Metafile) with the proportions 1:10 (width to length) in the program folder of this software

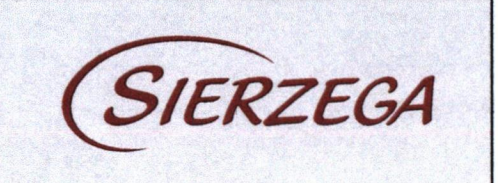

Lamp'sche Koppel vom Stakendorfer Tor kommend max. 15 km/h

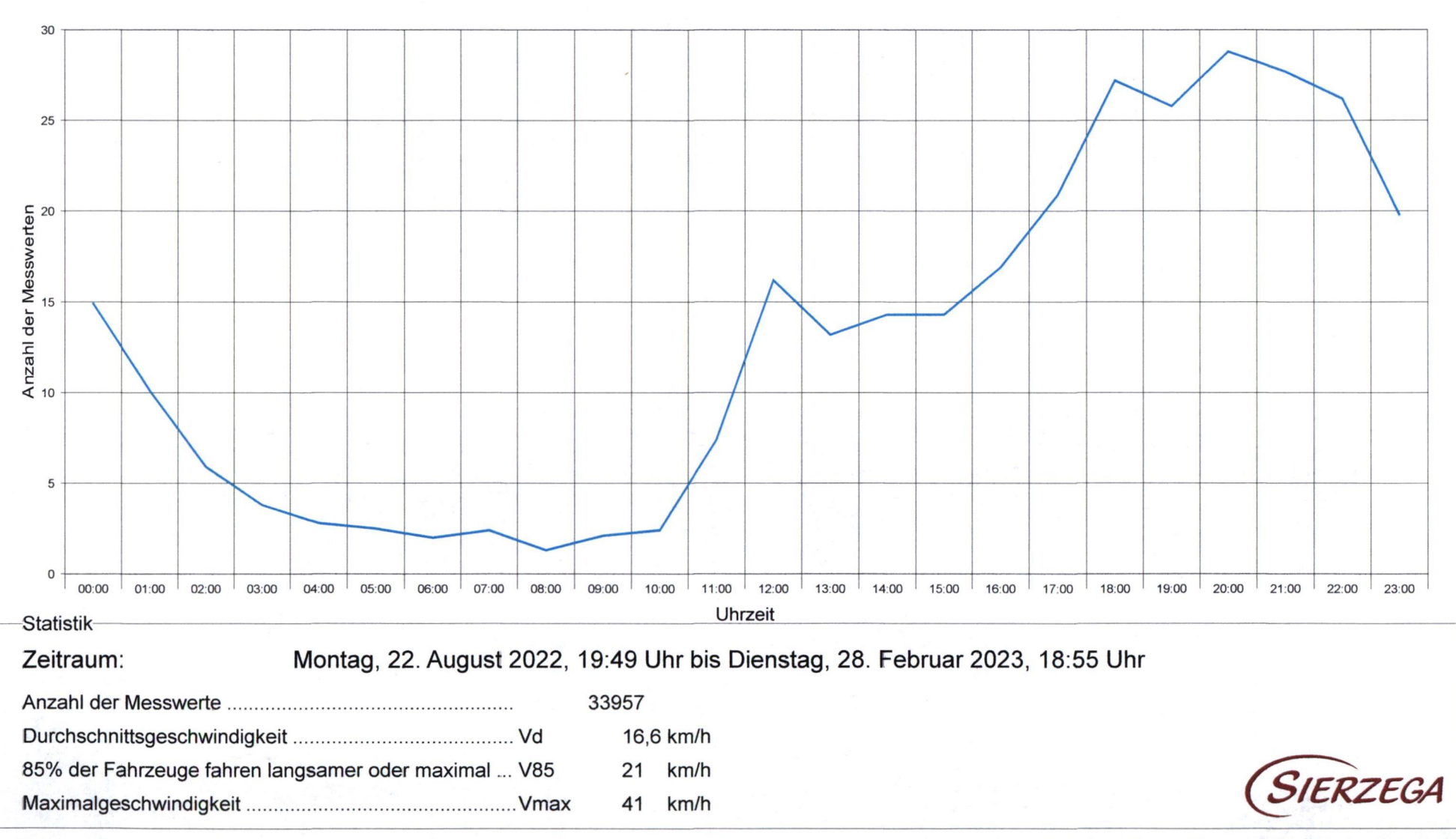

C:\Users\wicha\Desktop\GMA\Sierzega 14634 2023-02-28 13-57-27lk.GRS

so kopieren Sie eine entsprechende Grafik, gespeichert mit den Proportionen 1:10 (Breite:Länge) in das Programmverzeichnis dieser Software i als "logo.wmf" (Windows Metafile) Wenn an dieser Stelle Ihr Logo mit Anschrift usw. stehen soll,

To see your own logo with your address here at this place: Design a graphic file and save it as "logo.wmf" (Windows Metafile) with the proportions 1:10 (width to length) in the program folder of this software

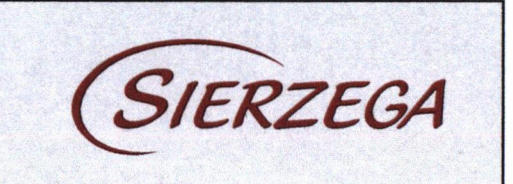

Lamp'sche Koppel vom Stakendorfer Tor kommend max. 15 km/h

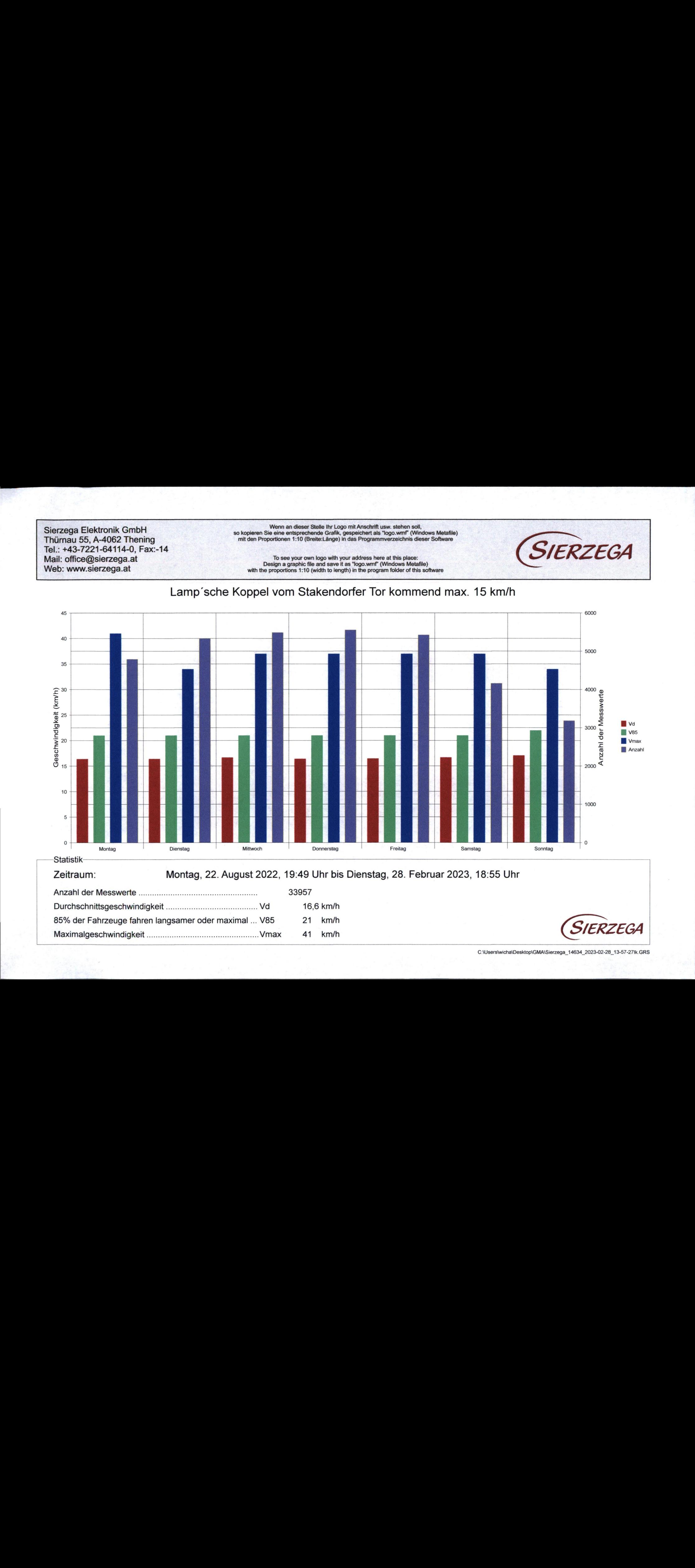

C:\Users\wicha\Desktop\GMA\Sierzega\_14634\_2023-02-28\_13-57-271k.GRS